## **Software**

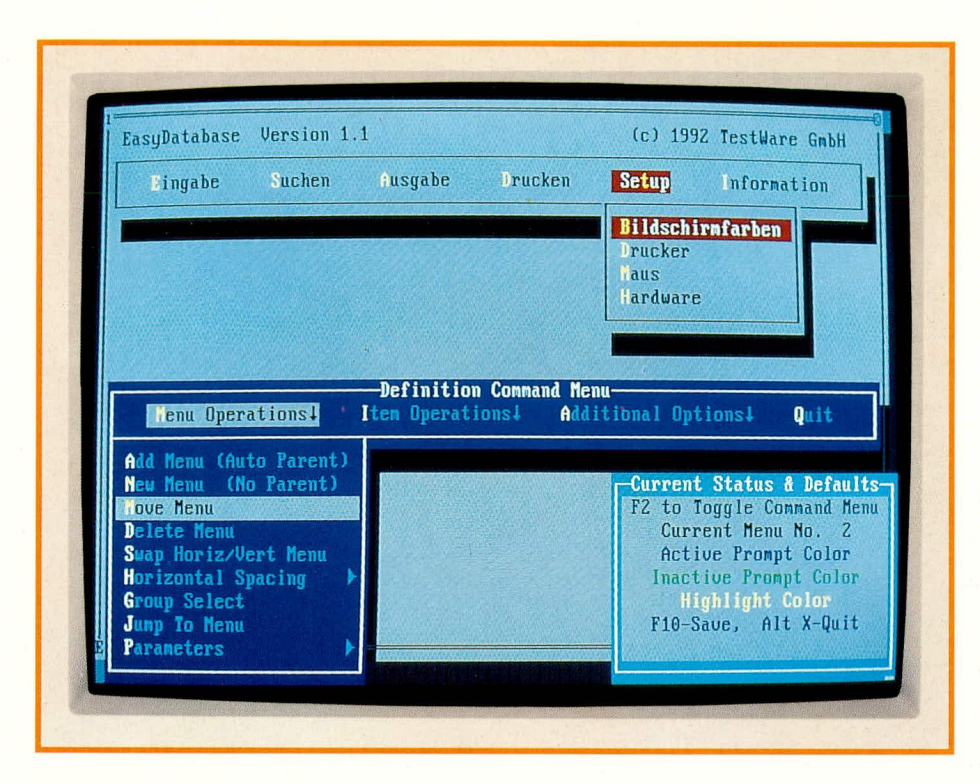

# **DATABOSS**

# **Programmieren in Pascal** ohne Vorkenntnisse

Dieser neue Pascal-Generator versetzt Sie in die Lage, ohne jegliche Programmierkenntnisse Programme in Turbo-Pascal und Quick-Pascal zu erstellen. So können auf einfache und flexible Weise Menüs und Datenbank-Anwendungen selbst erstellt werden. Der Programmgenerator erzeugt dabei einen vollständigen Quell-Code.

### **Allgemeines**

Dieser in Deutschland exklusiv bei ELV erhältliche Programmgenerator stellt eine kleine Sensation im Bereich der Computerprogrammierung dar. Mit einem minimalen Einarbeitungsaufwand erstellen Sie mit DATABOSS komplette Computerprogramme, die vom Programmgenerator in einen vollständigen Quell-Code für Turbo-Pascal oder Quick-Pascal umgesetzt werden.

Wer sich mit der Verwaltung größerer oder kleinerer Datenmengen auseinandersetzen muß, wird irgendwann mit der Frage konfrontiert, ob der Einsatz einer Datenbank auf einem Rechner nicht effizienter ist. Gegenüber der Ablage in Karteien ergeben sich Vorteile in der Suche und Verwaltung. Es lassen sich beispielsweise

vollautomatisch Listen ausgeben, die bisher mit sehr großem zeitlichen Aufwand manuell erstellt werden mußten. Doch häufig findet sich gerade für Ihre Datenbank-Anwendung kein System auf dem Markt, das den Anforderungen genügt und einfach zu bedienen ist.

Abhilfe kann in diesen Fällen der Programmgenerator DATABOSS für TurboPascal und Quick-Pascal schaffen. Er ermöglicht auch ohne Kenntnis einer Programmiersprache auf einfache und flexible Weise die Erstellung von leistungsfähigen Datenbank-Anwendungen für Einplatz- und Mehrplatz-Systeme (Netzwerk).

Die Strukturen der Datenbank und der Menüs lassen sich hierzu komfortabel definieren. Das DATABOSS-Entwicklungs-System generiert anschließend aus den Definitionen einen vollständigen und fehlerfreien Quell-Code, der bei Bedarf auch nachbearbeitet und ergänzt werden kann. Zur Erzeugung eines lauffähigen Programms wird lediglich der Compiler, z.B. TPC.EXE, benötigt.

Über den Compiler werden schließlich die Programm-Dateien und Units (.TPU oder .TPQ für Quick Pascal) erzeugt.

Das DATABOSS-Hauptmenü enthält fünf Optionen und bleibt somit stets übersichtlich. Alle Funktionen sind in Gruppen sinnvoll zusammengefaßt. So sind beispielweise alle Dateioperationen und zugehörige Funktionen unter der Option "Datei" gruppiert.

Das Hauptmenü enthält die in Tabelle 1 aufgeführten Gruppen:

Zusätzlich kann ein DOS Shell aufgerufen werden, über welches DOS-Operationen ausführbar sind, ohne das DATA-BOSS-Entwicklungs-System verlassen zu müssen.

Der Entwurf von Fenstern, Datenbanken und Menüs nimmt in der Regel den größten Teil der Entwicklung eines Systems ein. Ein Test der Funktionen ist dabei über Hotkeys direkt von DATABOSS aus möglich. Die verfügbaren Hotkeys werden hierzu jeweils in der Fußzeile des Bildschirms aufgelistet.

Die Entwicklung jedes Programms erfolgt zunächst über das Design-Menü. Dieses Menü ermöglicht den Entwurf von Dialog-Fenstern, Datenbanken und Menüs. Dabei lassen sich zusätzlich Reports zur Erstellung von Listen etc. erstellen und Filter für Ein- und Ausgaben zufügen.

Über das Menü "Generieren und Compilieren" können im nächsten Schritt die Quell-Codes generiert und die lauffähigen Programme erstellt werden. Eine weitere Option ermöglicht die Generierung von Programmen zur Pflege von Datenbanken.

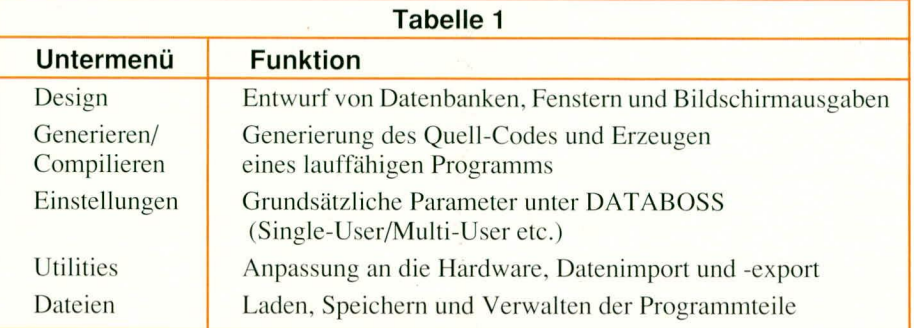

|                         | Design! tenerate/Compile! Settings! Utilities! File! OS Shell fuit                                      |                              |
|-------------------------|----------------------------------------------------------------------------------------------------|------------------------------|
|                         | <b>Windows &amp; Databases</b>                                                                          |                              |
| lenus<br><b>Reports</b> |                                                                                                    |                              |
| <b>Tilters</b>          |                                                                                                    |                              |
|                         | <b>Custonized Find Window</b>                                                                           |                              |
|                         |                                                                                                    |                              |
|                         |                                                                                                    |                              |
|                         |                                                                                                    |                              |
|                         |                                                                                                    |                              |
|                         |                                                                                                    |                              |
|                         | $=$ Settings $=$                                                                                        |                              |
|                         | Database : C:\DBP\WORK\CASHBOOK.DBW                                                                     | Generate                     |
| <b>Menu</b>             | : C:NDBPNUORKNCASHBOOK.NEN                                                                              | Single-User<br><b>PASCAL</b> |
| Report<br><b>Filter</b> |                                                                                                    | Code                         |
|                         | Available Menory = 161544<br>Function Keys: F3 Windows & Database F4 Menu F5 Report F6 Filter F18 Clear |                              |

Bild 2: Das DATABOSS-Hauptmenü

Diese erlauben dem Anwender für die ausgewählte Datenbank den Aufbau neuer Index-Dateien und das physikalische Entfernen von als gelöscht markierten Datensätzen. Über den Report-Generator lassen sich Berichte zur Dokumentation der Entwicklung erstellen. Ein weiteres Feature des Datenbank-Entwicklungssystems stellt die Upgrade-Option dar, über die sich auf einfache und schnelle Weise Updates zu Programmen generieren lassen.

Sämtliche Einstellungen bezüglich der Parameter für das Entwicklungssystem werden über ein separates Menü vorgenommen. So läßt sich beispielsweise über einen Schalter festlegen, ob ein Source-Code für Single-User- oder Multi-User-(netzwerkfähige) Programme generiert werden soll. Weitere Einstellungen beziehen sich auf die Farbgestaltung des Entwicklungssystems sowie auf Angaben zum Editor und Compiler, der verwendet werden soll. Damit die Einstellungen den unterschiedlichen Anforderungen der Programme gerecht werden, lassen sich beliebig viele Konfigurationen speichern und bei Bedarf wieder aktivieren.

Das Utility-Menü stellt verschiedene Module zur Anpassung an die vorhandene Grafikkarte und den Drucker zur Verfügung. Weitere Optionen erlauben den Import und Export von Daten in/aus DATA-BOSS-Datenbanken sowie für das DATA-BOSS-Hilfssystem. Ein Update-Utility ermöglicht die Erzeugung von Updates, indem die Änderungen definiert werden und anschließend das Programm neu generiert wird.

Das Laden von Programmteilen sowie

die Verwaltung von Dateien erfolgt über das "Datei"-Untermenü. Jedes Bestandteil eines Anwenderprogramms läßt sich getrennt laden, bearbeiten und auf seine Funktion überprüfen.

Zur Verwaltung der Dateien können innerhalb des DATABOSS-Entwicklungssystems Dateien gelöscht und umbenannt werden. Über eine weitere Option besteht die Möglichkeit, Indexdateien, die beim Test eines Programms beschädigt wurden, wieder zu restaurieren. Wurden alle Module fehlerfrei durchlaufen, dann läßt sich schließlich eine Dokumentation zum Programm ausdrucken.

#### Leistungsmerkmale

- Generator für Datenbanken, Menüs und Reports
- Programmpaket enthält separate Programme zur Erstellung von Menüs und Installationsprogrammen
- kompletter Diskettensatz im Format 5,25" und 3,5"
- erzeugt vollständigen und fehlerfreien Source-Code, der sofort compiliert werden kann
- Verwaltung relationaler Datenbanken
- Unterstützung einer standardisierten Programmiersprache
- ausführlich gehaltenes On-Line-Hilfssystem
- einfache und flexible Definition von Fenstern mit Eingabefeldern unter Verwendung beliebiger Zeichen, Farben und Attribute
- Erzeugung von vielen, leistungsfähigen Menüs
- Erstellung kontext-bezogener Hilfsfenster
- superschneller Aufruf von Funktionen durch einprägsame Tastenkombinationen und Hotkeys
- standardisierte Tastenbelegung
- (F1 Hilfe, ESC Beenden etc.)
- Mausunterstützung
- Datenimport (ASCII, BS, SDF, dBase)
- einfache Erstellung von Demonstrationsversionen
- schnelle Erzeugung von netzwerkfähigen Applikationen (Novell, 3-Com, Tops, 10-Net und PC-MOS)
- ermöglicht die Erhöhung der Produktivität bei der Entwicklung gegenüber konventionellen Entwicklungsmethoden
- keine Entrichtung von Lizenzgebühren für mit DATABOSS erstellte Programme

#### Vorgehensweise

Jede Datenbank-Anwendung, die mit DATABOSS erstellt wurde, besteht aus den Komponenten Datenbank, Bildschirmausgaben und Menüsystem. Der Entwurf sollte stets in dieser Reihenfolge erfolgen, da für die Erstellung von Reports (Listen etc.) die Struktur in der Datenbank bekannt sein muß. Das vollständige Menüsystem benötigt sowohl das Datenbank-Programm als auch das Report-Programm.

Wie bei der Erstellung jedes anderen Programmes, sollte der Entwurf nicht auf dem Bildschirm, sondern auf einem Blatt Papier vorgenommen werden. Hierdurch werden Probleme während der Entwicklung umgangen, was gleichzeitig zu einer Zeitersparnis führt, da das Konzept nicht ständig geändert werden muß.

Nachdem der Entwurf des Projektes abgeschlossen ist, beginnt die Erstellung des Datenbank-Programms.

Zunächst erfolgt der Entwurf von Fenstern für die Dateneingabe. Diese lassen sich sehr schnell, einfach und flexibel erstellen. Im nächsten Schritt werden die Felder der Datenbank definiert. Schließlich kann das Datenbank-Programm generiert, compiliert und getestet werden.

Arbeitet das Programm fehlerfrei, dann sollte eine Online-Hilfe zugefügt werden. Hierzu lassen sich Fenster in der gewünschten Größe und Art definieren.

Zusätzlich kann ein Programm zum Restaurieren von Index-Dateien generiert werden, das den Anwender in die Lage versetzt, beschädigte Index-Dateien ohne fremde Hilfe wieder herzustellen, so daß in diesen Fällen kein Support notwendig wird.

Im nächsten Schritt erfolgt die Erstellung der benötigten Ausgaben und Meldungen auf dem Bildschirm.

Schließlich kann ein attraktives und leistungsfähiges Menüsystem für das Anwenderprogramm erstellt werden. Hier lassen sich alle Programme für den Anwender einbinden. Es können dabei auch die Module zur Bildschirmanpassung, Druckerinstallation sowie für den Import und Export von Daten integriert werden.

Während des Entwurfs des Menüs werden die Hierarchie, die Hotkeys und vorgesehene Sicherheitsstufen festgelegt.

Am Schluß der Entwicklung steht nochmals der ausführliche Test des Gesamtsystems und das Zusammenspiel jedes einzelnen Bestandteils unter allen erlaubten Hardware-Konfigurationen.

#### **Entwurf von Fenstern**

Die Erstellung von Fenstern für das Anwenderprogramm ist hoch flexibel, leistungsfähig und dennoch einfach in der Handhabung. Es läßt jede nur erdenkliche Form definieren. Im einzelnen stehen für den Entwurf von Fenstern u.a. die folgenden Optionen zur Verfügung:

editieren, zufügen, kopieren, ordnen, löschen, zusammenfassen, Definition von Hilfsfenstern, Schatten, Zeichen für Randgestaltung wählen, Wahl der Randfarbe, Fensterfarbe, Fenstertitel, Cursorunterdrückung, Wahl des Fenster-Hintergrunds, Füllmuster definieren, Eingabefelder definieren/bewegen/kopieren, Umschaltung zwischen 25/43/50-Zeilen-Darstellung, Datumausgabe, Uhrzeit im 12 Std- und 24 Std-Format, Ausgabe des Status von Sondertasten (Num Lock etc.) etc.

Die Erstellung von Hilfsfenstern für die Online-Hilfe erfolgt in gleicher flexibler Weise.

#### Erstellen eines Menüs

Das Menüsystem stellt eine Kombination von logisch miteinander verknüpften Menüs dar, das dem Anwender eine übersichtliche Steuerung des Programms ermöglicht. DATABOSS versetzt Sie in die Lage, Menüs, die diesen Anforderungen genügen, auf einfache Weise zu entwerfen. Die maximale Anzahl der Menüdefinitionen ist dabei lediglich von dem verfügbaren Speicherplatz auf dem Laufwerk abhängig. Die Anzahl der Menüoptionen in horizontaler und vertikaler Richtung ist lediglich durch den zur Verfügung stehenden Platz begrenzt. Bei kurz gehaltenen Bezeichnungen lassen sich entsprechend viele Optionen in einer Zeile darstellen.

Jede Menüoption kann wahlweise ein weiteres Untermenü, einen Befehl, ein Programm, eine Menüprozedur oder eine andere Menüdefinition ausführen. Die Ausführung eines Befehls, der hinter einer Menüoption steht, kann statisch (eindeutig), dynamisch (Auswahl durch Anwender) oder parametergesteuert erfolgen.

Für die Erstellung von Menüs lassen

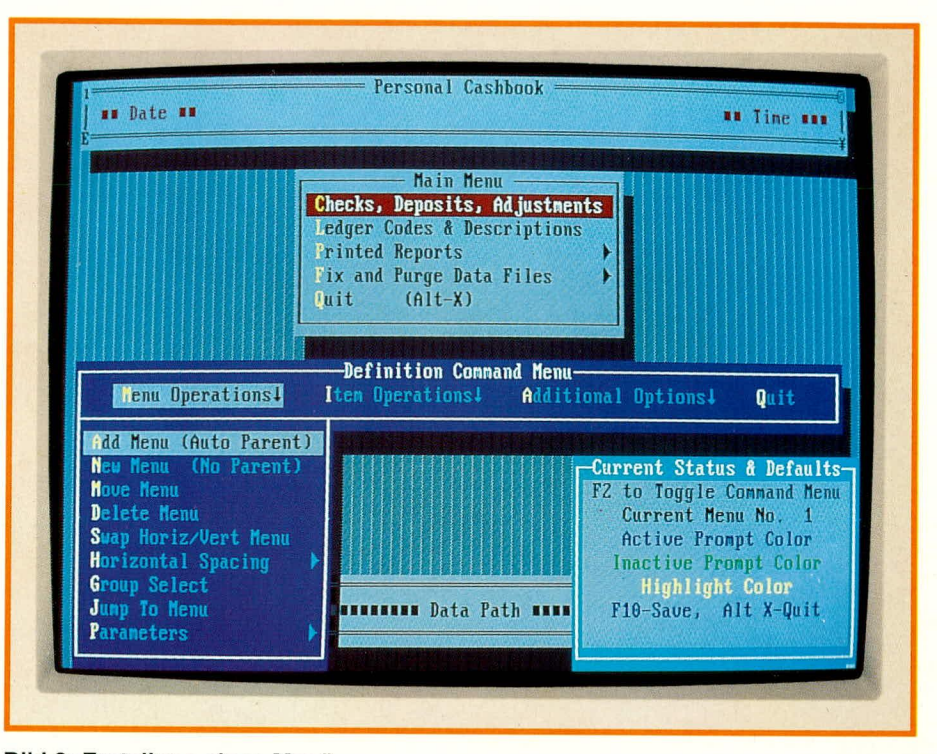

Bild 3: Erstellung eines Menüs

sich alle nur erdenklichen Einstellungen vornehmen. Die Optionen im Detail zu erläutern, würde den Rahmen dieses Artikels sprengen, so daß wir uns auf die Nennung der wichtigsten Features beschränken wollen:

Wahl der Menüart (horizontal, vertikal), Menü-Hintergrund, Farben, Schatten, Definition von Hilfsfenstern etc.

Vor der Erstellung eines Menüs sollte die Gestaltung (Hintergrund, Menüfarben etc.) festgelegt werden. Hierdurch wird die Entwicklung beschleunigt, und ständige, aufwendige Änderungen am System werden vermieden. Besonders bei der Wahl der Form und Farben sollte großer Wert auf Einheitlichkeit gelegt werden, da dies die Bedienbarkeit, die Übersichtlichkeit und den optischen Eindruck des Systems in hohem Maße beeinflußt.

Für den Aufruf von Menüoptionen können des weiteren auf einfache Weise Hotkeys definiert werden, z.B. "<Alt>+<I>+  $\langle E \rangle$ ".

Jeder Menüoption läßt sich eine von bis zu 10 Sicherheitsstufen zuweisen. So ist die Entwicklung von Programmen möglich, die unterschiedliche Zugriffsrechte beinhalten und somit das Arbeiten von mehreren Personen mit unterschiedlichen Befugnissen an einem System erlauben.

Die Erstellung eines neuen Menü-Systems beginnt mit dem Anlegen einer Menü-Definition. Menü-Defintionen werden in Dateien mit der Kennung ".MEN" gespeichert. Diese Menü-Definitionen können jederzeit geladen, bearbeitet und gespeichert werden.

Der Entwurf eines Menü-Systems be-

ginnt in der Regel mit der Definition der Hintergrundfarbe und des Füllmusters. Es lassen sich zusätzlich bis zu 2 Statusfenster definieren, die Texte, Datei-und Programmname, das aktuelle Datum, die aktuelle Uhrzeit etc. enthalten können.

Zu einer Menü-Definition lassen sich nun Untermenüs und Menüoptionen zufügen, löschen etc.

Für die weitere Gestaltung können Menütitel zugefügt und in Inhalt sowie Position verändert werden. Schließlich läßt sich die Form und Art der Menüs (horizontal oder vertikal) festlegen. Menü-Optionen können in gleicher komfortabler Weise ausgewählt, zugefügt, gelöscht und bezeichnet werden. Zu jeder Option läßt sich ein Hotkey, z.B., ,<Alt>+<I>+<C>", definieren. Zusätzlich lassen sich für den Aufruf einer Menüoption Parameter auswählen, durch die die Art der Aufführung (DOS-Aufruf, Paßwort-Abfrage etc.) definiert wird. Auch das Arbeiten mit Macros ist möglich. Schließlich kann einer Menüoption auch der Aufruf einer "DOS Shell" zugeordnet werden.

Der Test erstellter Menüs kann von dem Datenbank-Entwicklungs-System oder von der DOS-Ebene erfolgen.

Für die Definition eines Menüs empfiehlt sich die folgende Vorgehensweise:

- 1. Festlegen der Farben und Füllmuster für das Menüsystem, Editier- und Hilfs-Fenster
- 2. Neue Menüdefinition erzeugen
- 3. Menü-Hierarchie erstellen
- 4. Hilfsfenster für alle Menüoptionen erstellen

Features des Menü-Systems:

- Anzahl der Menü-Definitionen nur von der Kapazität des Laufwerkes abhängig
- max. 255 Menüs pro Menü-Definition Anzahl der Menü-Optionen pro Menü
- nur durch die Bildschirmgröße begrenzt max. 255 Stufen in einer Menü-Hierar-
- chie

#### Datenbank entwerfen

Die Erstellung und Bearbeitung einer Datenbank-Definition erfolgt über das Design-Menü und die Option "Fenster & Datenbanken".

Hier lassen sich die einzelnen Felder über die Option "Felder" zufügen und definieren. Die Funktionen zur Felddefinition sind in drei getrennte Menüs in der Fußzeile aufgeteilt. Zur Bearbeitung der Felder stehen hier u.a. die folgenden Befehle zur Verfügung:

suchen, editieren, kopieren, löschen, markieren, zusammenfassen, aufteilen, numerieren etc.

Die Definition wird durch weitere Funktionen abgerundet, die u.a. den Zugriff auf Felder und Datensätze, den Namen der Datendatei sowie die maximale Anzahl der Datensätze in der Anwendung festlegen.

#### **Felder eines Datensatzes** definieren

Die Felder eines Datensatzes lassen sich für jede Datenbank-Anwendung einer von bis zu 16 Datenbanken zuordnen. Hierbei können Feldname (max. 20 Zeichen) und Feldtyp (Zeichen, numerisch oder Memo) festgelegt werden.

Für jedes Feld läßt sich die Art der Ver-

wendung (editieren, nur ausgeben etc.) bestimmen. Es stehen weitere Formatierungs- und Eingabeoptionen zur Verfügung, die jede nur erdenkliche formatierte Eingabe ermöglicht, deren Beschreibung jedoch den Rahmen dieses Artikels übersteigt. Abgerundet wird die Bearbeitung der Felder durch das Zufügen von kontextbezogenen Hilfsfenstern und Sicherheitsmechanismen mit bis zu 10 verschiedenen Stufen (0 bis 9).

Zum Abschluß der Beschreibung wollen wir noch kurz auf die Hardwarevoraussetzung und die einfache Installationsmöglichkeit eingehen.

#### Hardware-Voraussetzungen

Für den Betrieb des DATABOSS-Entwicklungs-Systems werden folgende Mindestanforderungen an den Rechner gestellt:

- IBM-kompatibler PC XT/AT
- Festplatte mit 4 MB freiem Speicher
- Diskettenlaufwerk 5,25" oder 3,5"
- 450 KB freier Arbeitsspeicher
- Turbo-Pascal-Compiler ab Version 5.0 oder Ouick-Pascal
- Turbo-Pascal-Editor

#### **Installation**

Vor der Installation sollte zunächst der Pascal-Compiler (Entwicklungsumgebung und Kommandozeilen-Compiler) auf der Festplatte eingerichtet werden, da bei der Installation von DATABOSS überprüft wird, ob der Compiler vorhanden ist.

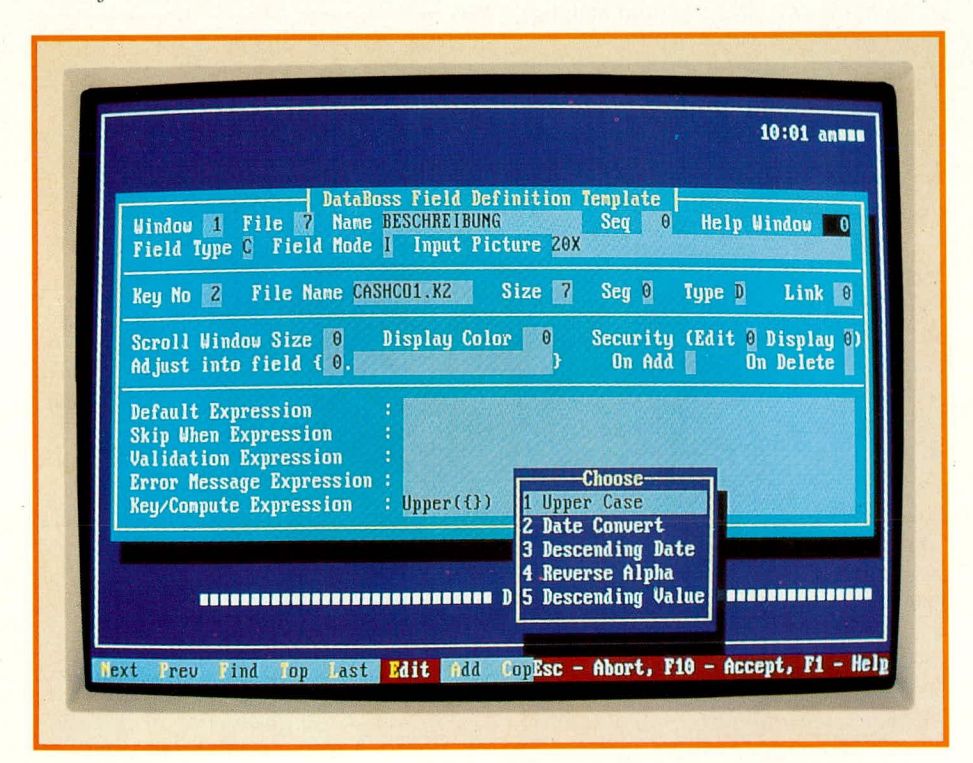

**Bild 4: Definition eines Feldes im Datensatz** 

Die Installation erfolgt menügesteuert und weitgehend automatisch. Hierzu wird die erste DATABOSS-Programmdiskette in das Diskettenlaufwerk eingelegt und anschließend das Programm "INSTALL" aufgerufen.

Im nächsten Schritt muß das Verzeichnis des Compilers und des Editors angegeben werden. Nur bei korrekter Angabe des Verzeichnisses lassen sich über DATA-BOSS Programme erstellen, editieren und compilieren.

Während der Installation erfolgt die automatische Anforderung aller weiteren Disketten. Die übertragenen Dateien werden auf der ausgewählten Festplatte automatisch entkomprimiert.

Nach dem Einrichten des Systems auf der Festplatte ist auf Wunsch zusätzlich ein Beispiel für die Erzeugung von Applikationen installierbar. Dieses Beispiel demonstriert verschiedene Möglichkeiten des Entwicklungssystems.

Schließlich werden die Dateien CONFIG.SYS und AUTOEXEC.BAT entsprechend den Anforderungen von DATABOSS automatisch angepaßt.

Damit Programme generiert werden können, muß dem Kommandozeilen-Compiler über eine Konfigurationsdatei (TPC.CFG) das Verzeichnis für die DATABOSS-Include-Dateien, -Units und Object-Dateien mitgeteilt werden. Alternativ hierzu kann der Compiler natürlich auch in das Unterverzeichnis von DATA-BOSS, z.B. "C:\DBP" kopiert werden. Ist der Compiler bei der Installation von DATABOSS vorhanden, dann wird diese Datei automatisch erzeugt.

Nach dem Neustart des Rechners ist dieser für DATABOSS optimal konfiguriert.

Damit wäre die wesentliche Beschreibung dieses sehr leistungsfähigen Datenbank-Entwicklungs-Systems, das jeden Anwender in die Lage versetzt, komplexe und anspruchsvolle Programme selbständig zu erstellen, abgeschlosssen.

Auch für den Programmierer kann DATABOSS zu einem Werkzeug werden, das zu einer erheblichen Arbeitserleichterung führt. Da hierbei ein vollständiger und fehlerfreier Quell-Code generiert wird, lassen sich an dem Programm bei Bedarf auch individuelle Anpassungen vornehmen.

Das Programmpaket DATABOSS für Turbo-Pascal und Quick-Pascal steht in deutscher Sprache zur Verfügung. Das im Lieferumfang enthaltene ausführliche deutsche Handbuch gibt Ihnen Auskunft über alle wichtigen Fragen und Zusammenhänge dieses Systems. Ein Programmierbeispiel ermöglicht es auch dem Programmiereinsteiger, sich schnell zurecht **ELV** zu finden.